# You can now connect to Urlingford Library Printers via WiFi and the Internet no matter where you are.

Here's how:

#### 1.) By email

A4 Black & White: urlingfordbwa4@printspots.com

A4 Colour: <u>urlingfordcola4@printspots.com</u>

A3 Black & White: <u>urlingfordbwa3@printspots.com</u>

A3 Colour: urlingfordcola3@printspots.com

#### 2.) From Laptop or Desktop Computer or home computer:

Visit https://www.printeron.net/kcl/urlingford and upload your print

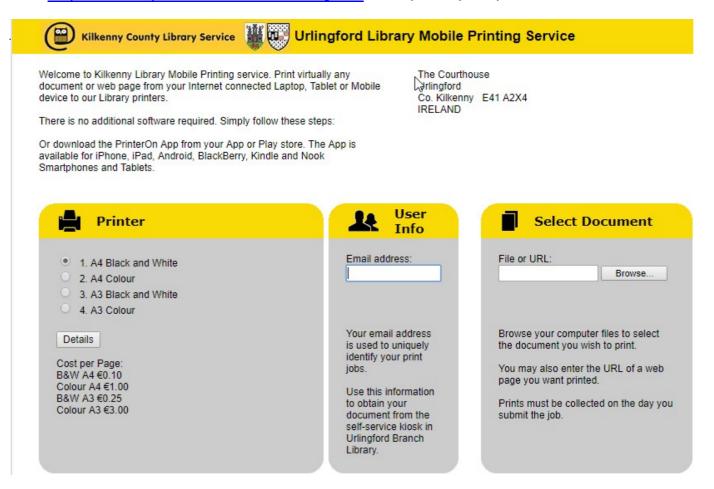

### 3.) From Tablet or Smartphone (Android/Apple/Blackberry):

- 1. Download the PrinterOn App from Google Play Store or iTunes App Store
- 2. Ensure your Location services are enabled in order to locate Urlingford Library Branch printer.
- 3. Open the App and select what it is you wish to print.
- 4. Collect your prints from Urlingford Branch Library during opening hours that day.

  In the PrinterOn app, instead of locating the printers by location or searching for them you can simply scan the QR code below for the printer you want to use.

## **Urlingford Branch Library Printer QR Codes**

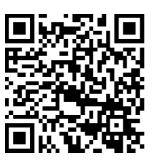

A4 Black & White

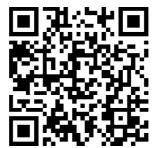

A4 Colour

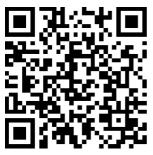

A3 Black & White

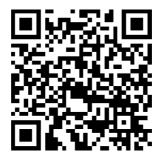

A3 Colour